# IP-MODULE

The default configuration for an IP-Module with v2.10.5542 firmware and above is DHCP Enabled and smart phone App Enabled.

Configuration of the IP-Module is only required for CID Monitoring Station use.

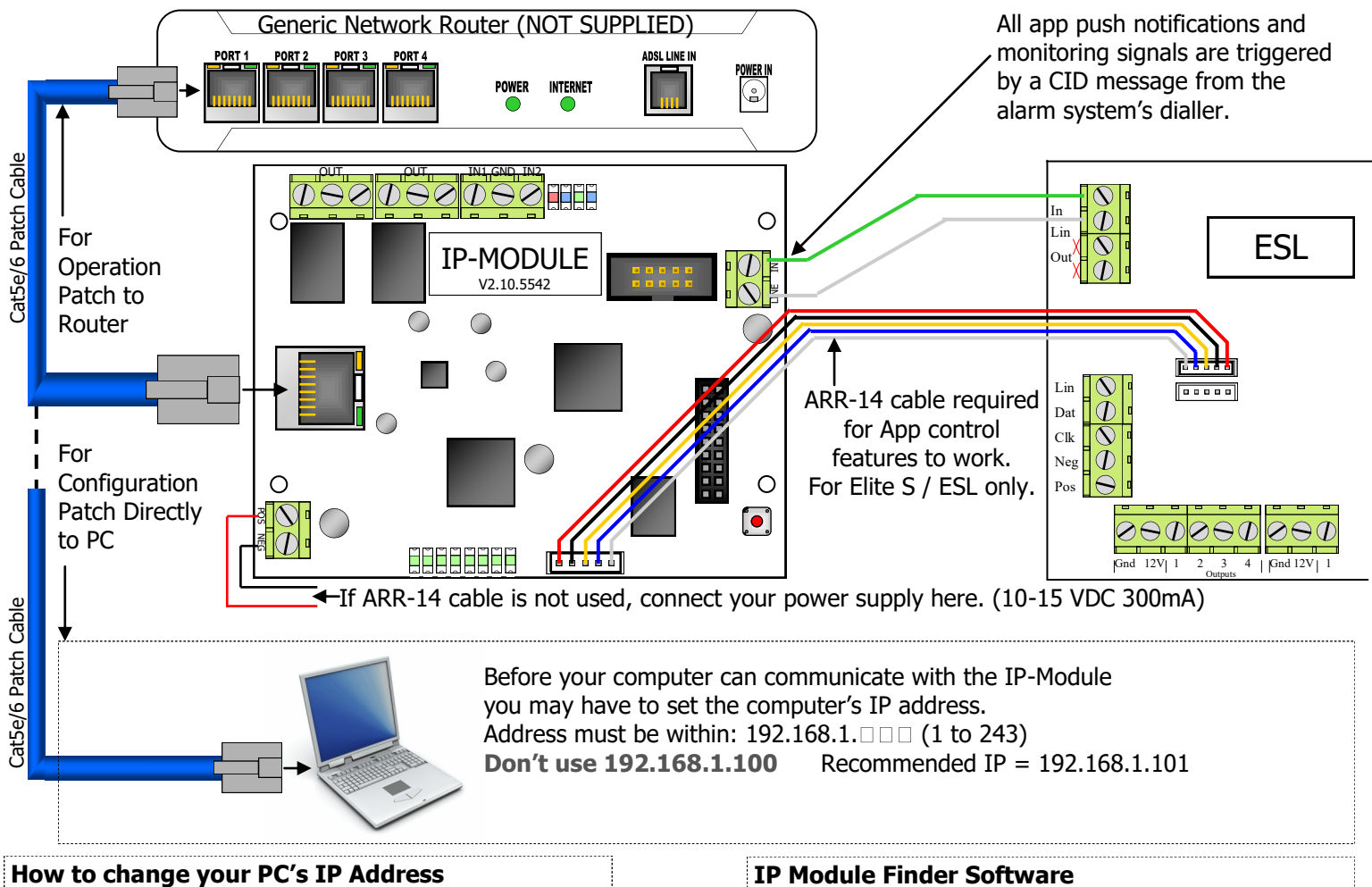

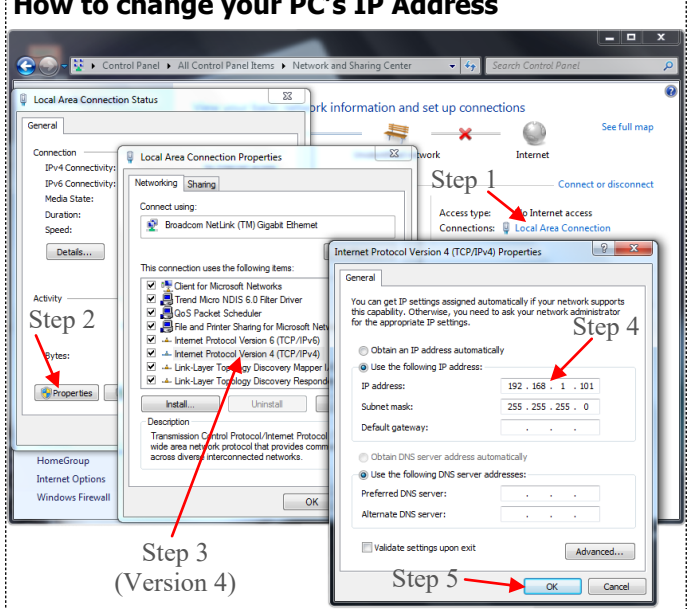

If your PC is connected to the same Network as the IP-Module you can use our IP Tool to find the device.

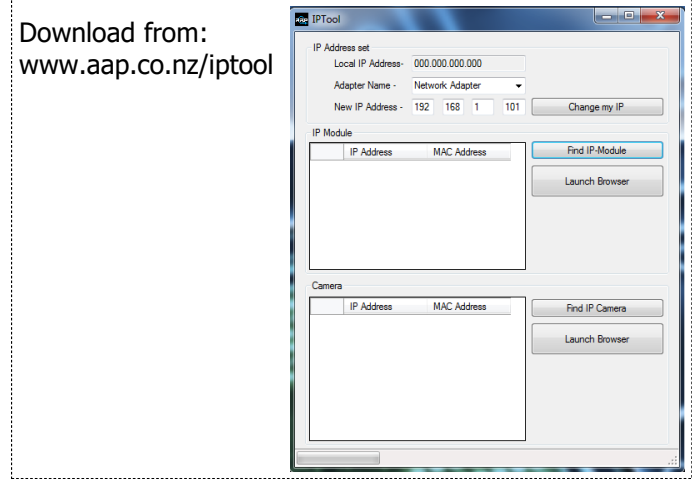

#### **Accessing the IP-Module to adjust Configuration.**

Open your web browser: Internet Explorer 9 & above, Safari, Fire-Fox or Google Chrome (Explorer 6,7 & 8 not supported)

In the browser type in the IP-Modules Address **192.168.1.100** then press **Enter**

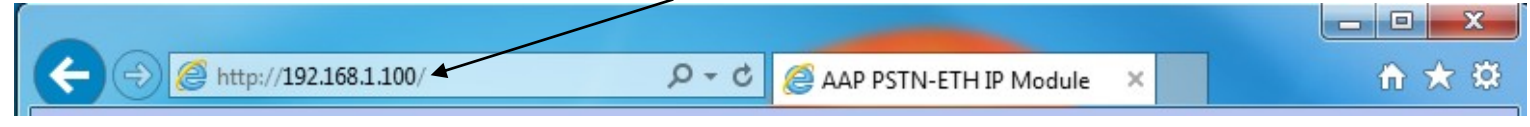

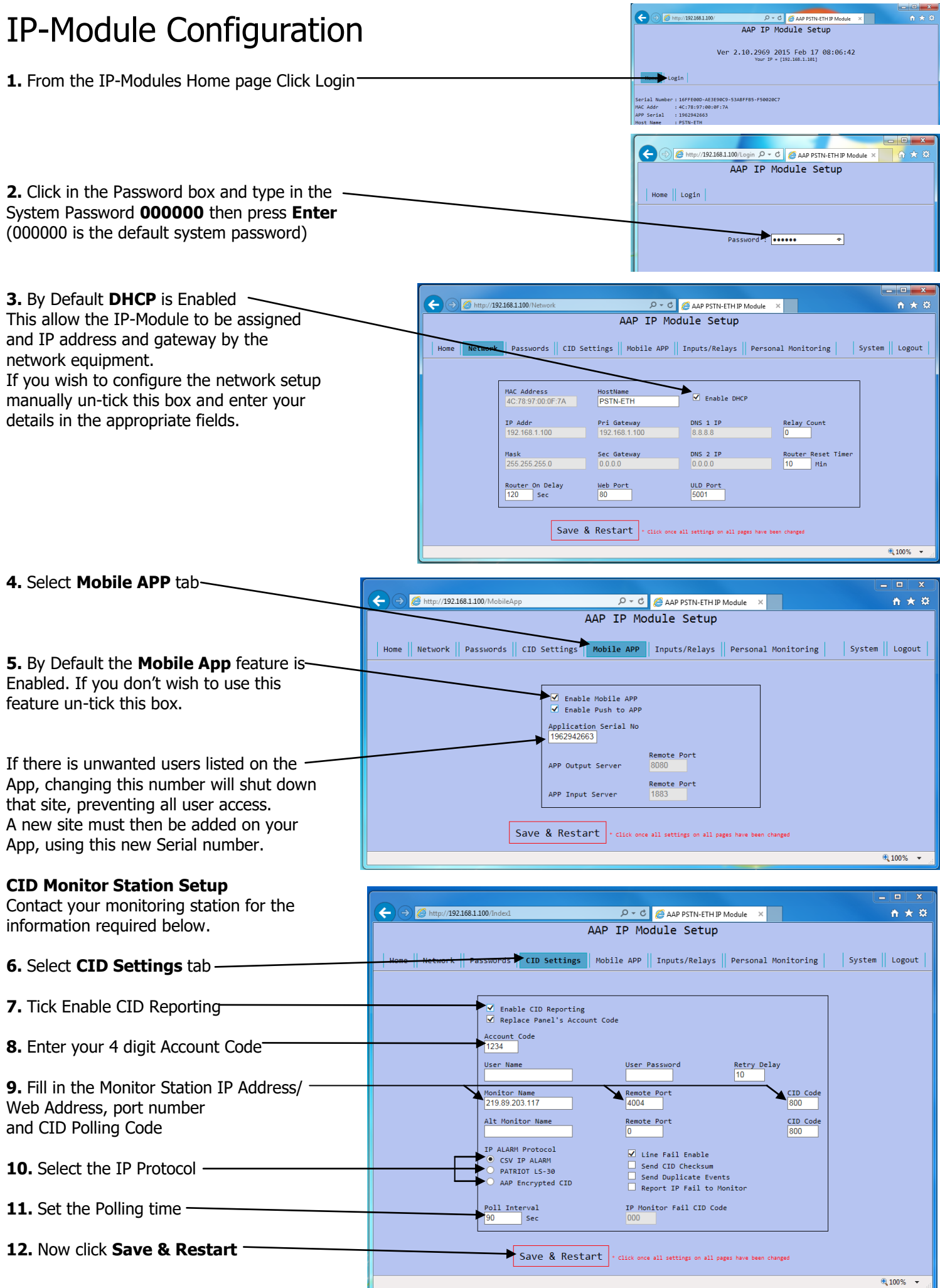

Example Information Only.

# ALARM SYSTEM SETUP FOR REPORTING

## **The Alarm System must also be programmed for reporting**

You will need to programmed in:

- **1.** A telephone number (this can be anything from 1-999999999)
- **2.** That telephone number must be set to Contact ID reporting format.
- **3.** The dialler must be enabled.

If you are using an **Elite S/S-Lite** here are the Programming Addresses:

- 1. **P 181 E 1 E** (put in a phone number 123) **E**
- 2. **P 182 E 1 E** turn option **1** ON and **E**
- 3. **P 175 E 1 E** turn option **1** ON only and **E**

# ALARM SETUP FOR REMOTE CONTROL (ELITE S/S-LITE ONLY)

The Elite-S/S-Lite has upto 8 outputs that can be controlled via the Elite Control App. Each output must be setup individually if you wish to control them remotely. These 3 steps below need to be done in Installer Program Mode of the Elite-S/S-Lite.

### **1. Output Options**

The first thing you need to setup is giving permission for that output to be controlled by keypads. This is done at address 34. In Installer mode press **<PROGRAM> <34> <ENTER>** then choose the output **<1-8>** and **<ENTER>**, now turn ON option **<7>** and **<ENTER>**.

i.e. **P 34 E 4 E 7 E** (output 4 can is now allowed to be controlled).  **option to be turned On output number**

 **address** 

Note: Outputs 1 & 2 are setup by default to be sirens and would not normally want to be controlled via the virtual terminal.

### **2. Keypad to Output Control Mapping**

The keypad number of the IP-Module (fixed to No.8) must now be assigned to the output/outputs you wish to control. This is done at address 83. In Installer mode press **<PROGRAM> <83> <ENTER>** then select the keypad number **<8>** and **<ENTER>**, now choose the output/s **<1-8>** and **<ENTER>**.

i.e. **P 83 E 8 E 4 E** (the App can now control output 4).

 **output umber keypad number of IP-Module address** 

### **3. Output Reset Times**

The output reset time will normally already be set, according to the device it controls. Because of the delays involved in IP-Control, if an output has a reset time of less than 2 second you will not see a triggered response in the Virtual Terminal. In Installer Mode press **<PROGRAM> <40> <ENTER>** then the output you wish to change **<1-8>** and **<ENTER>** now put in the new reset time **<0-9999>** and **<ENTER>**.

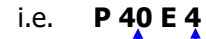

i.e. **P 40 E 4 E 2 E** (output 4 reset time is now 2 seconds, recommend for garage door control).  **new time in seconds**

L<sub>output number</sub>  **address** 

# OPERATING AND TROUBLE SHOOTING

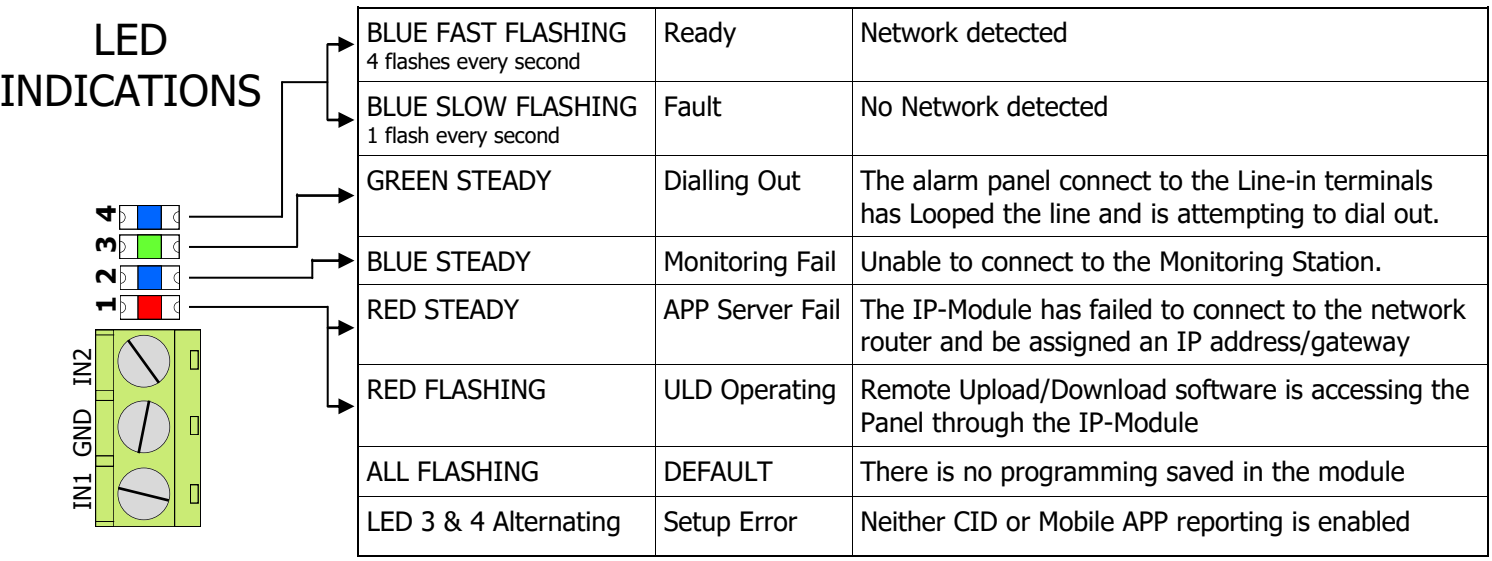

### **Getting Back into Program Mode with DHCP Enabled**

Once you have Enabled DHCP and connected the IP-Module to the router a new IP Address will automatically be assigned. This can cause a problem when you try to get back into it's web page to change programming. Follow these steps to get back into the web page:

- 1. Power down the IP-Module.
- 2. Connect the IP-Module directly to your PC/MAC (as shown in diagram 1)
- 3. Power up the IP-Module.
	- You will then be able to use the default IP address (192.168.1.100) to get into the setup web page.

#### **Resetting**

Warning, performing a Reset will wipe all programming fields and return the IP-Module back to factory default. This includes returning it's IP address back to (192.168.1.100).

To reset simply press and hold the reset button  $\bullet$  until the LED turns Off. (about 5 second)

These 4 LED's will start flashing, when you press the reset button  $\overrightarrow{111}$ 

#### **Optional Wiring.**

By wiring as shown here the IP-MODULE can reboot the router, should there be a connection problem.

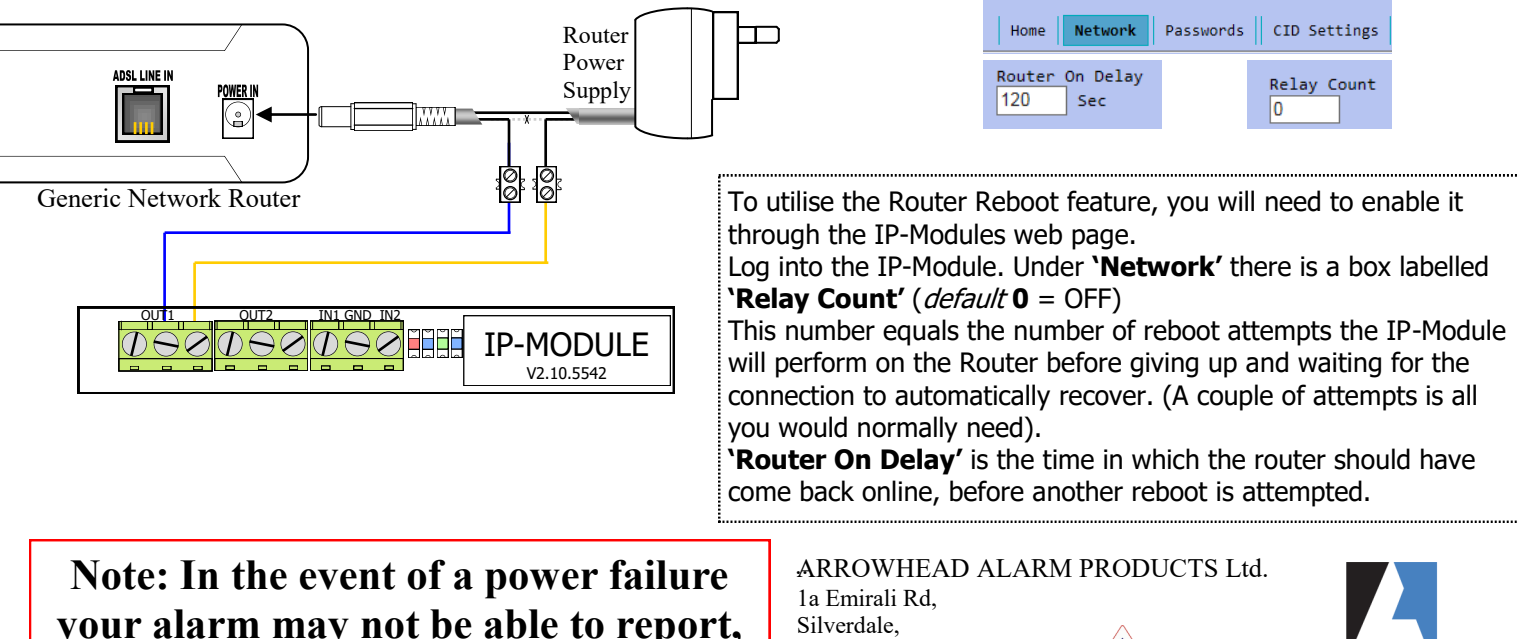

**your alarm may not be able to report, due to 3rd Party hardware not being battery backed-up.**

Auckland. Ph. 09 414 0085 Fax. 09 414 0088 www.aap.co.nz v4.1

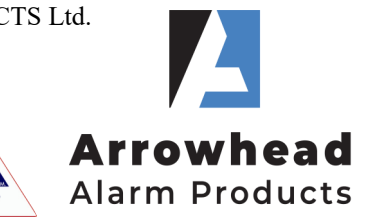